## テレビ電話予約システム「コネクトさん」利用したIT 重説予約方法についてのご案内

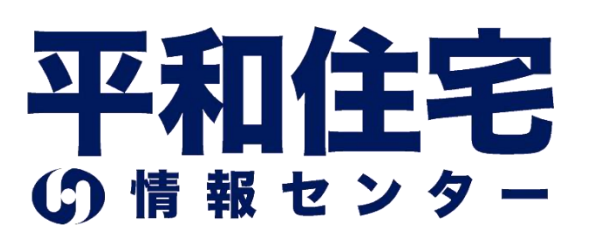

## <お客様のご予約方法>

①契約書に同封された案内に従って、下記 URLにスマホまたはPCでアクセス。

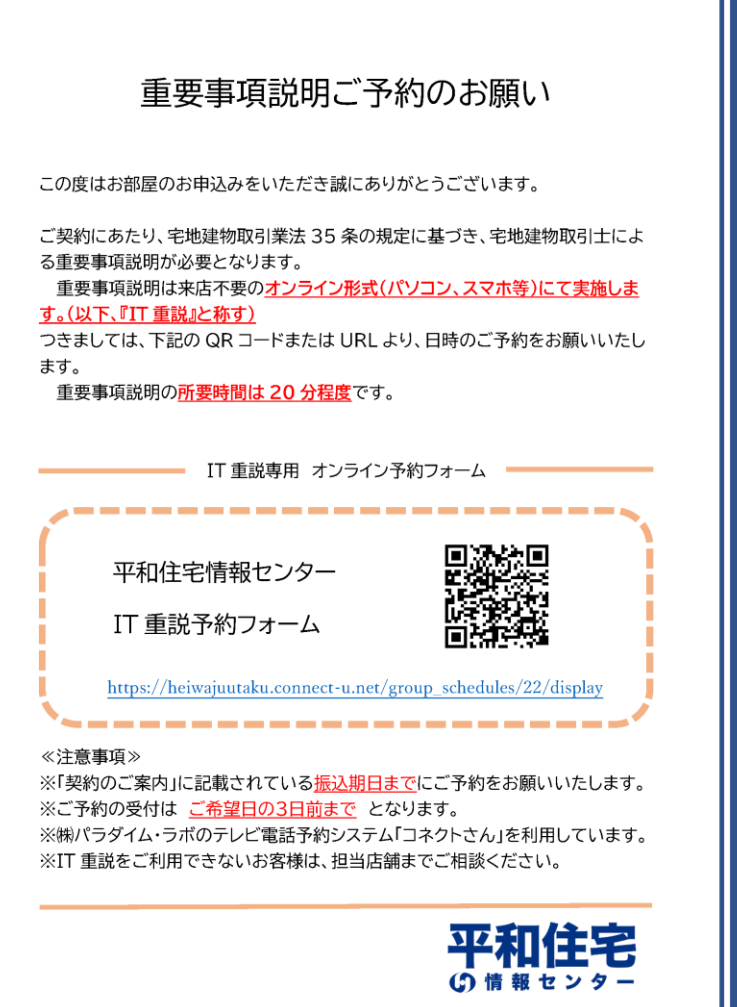

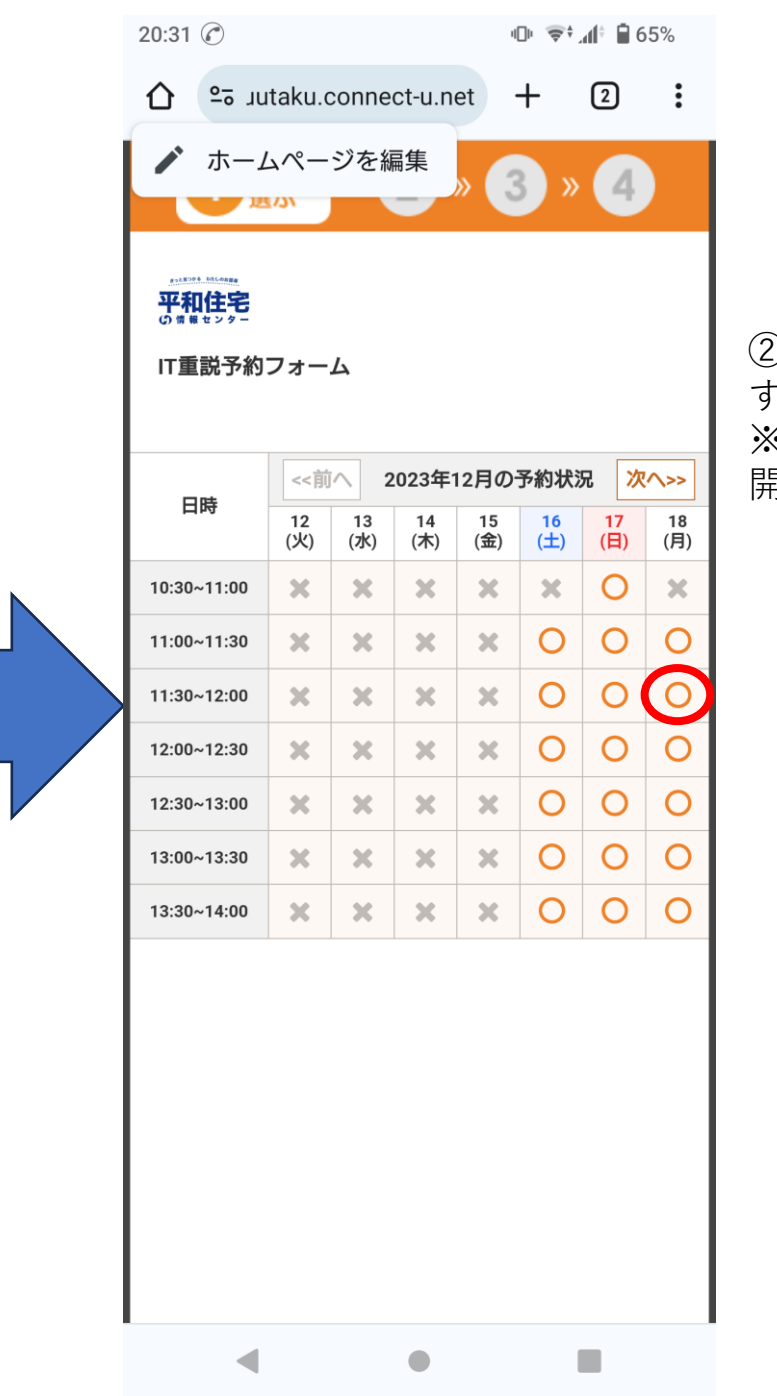

②「IT重説予約フォーム」で希望 する時間を選択。 ※操作日の3日後以降でシフトが 開示されている日を選択可。

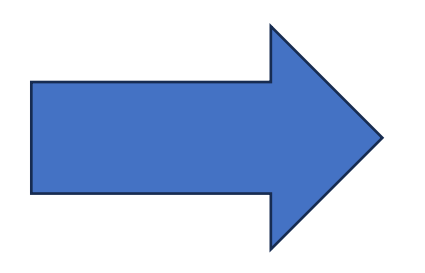

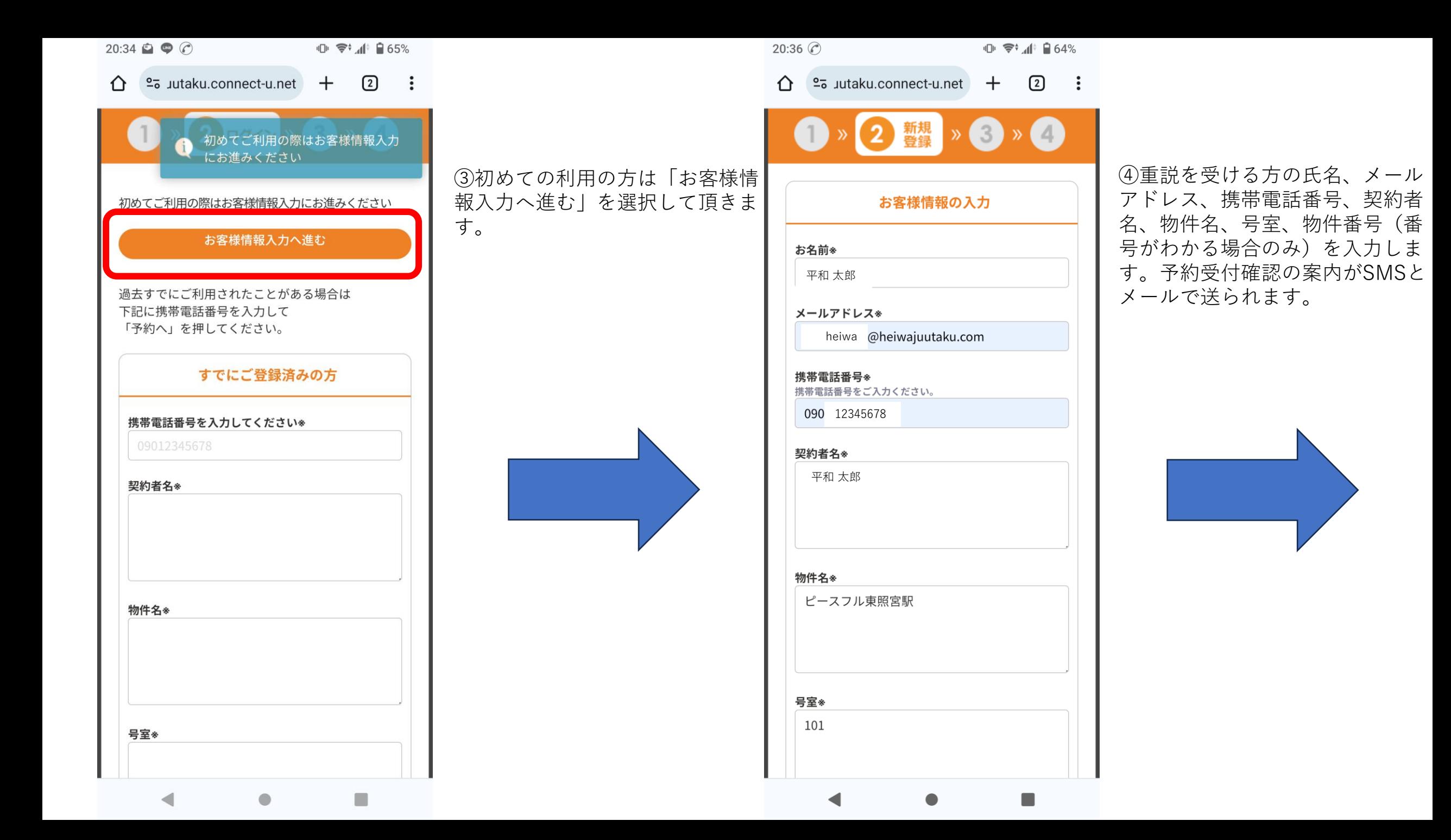

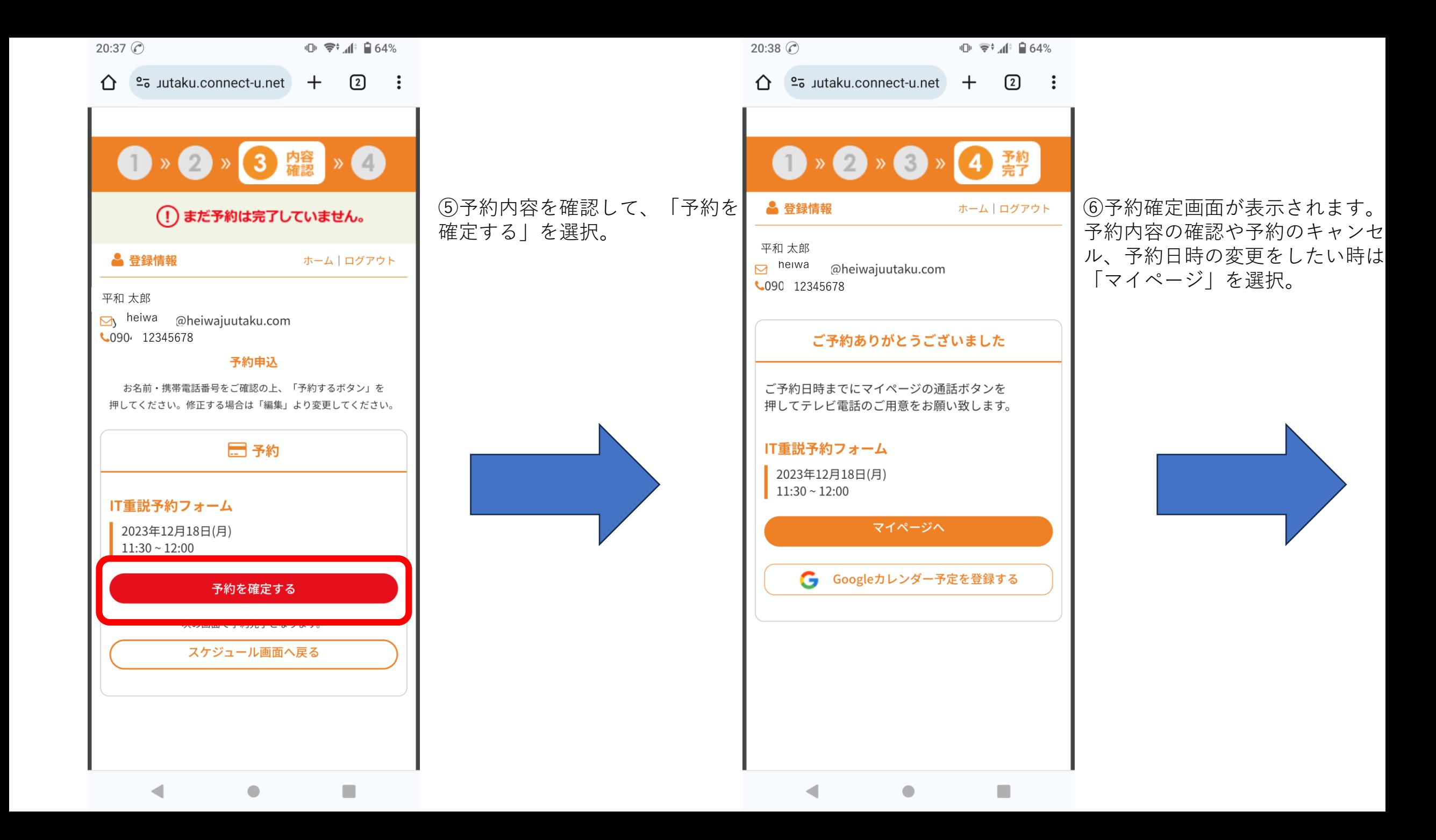

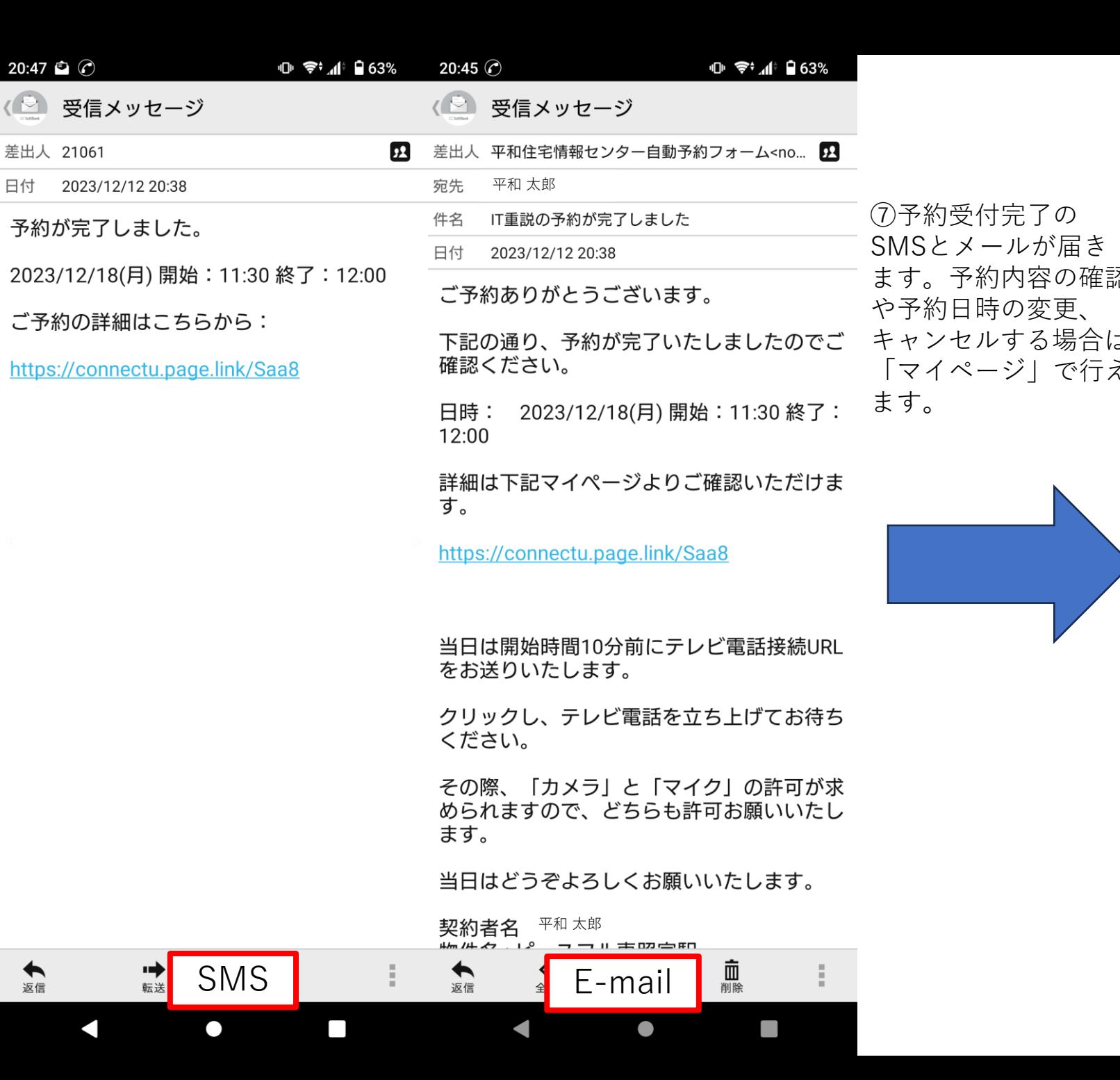

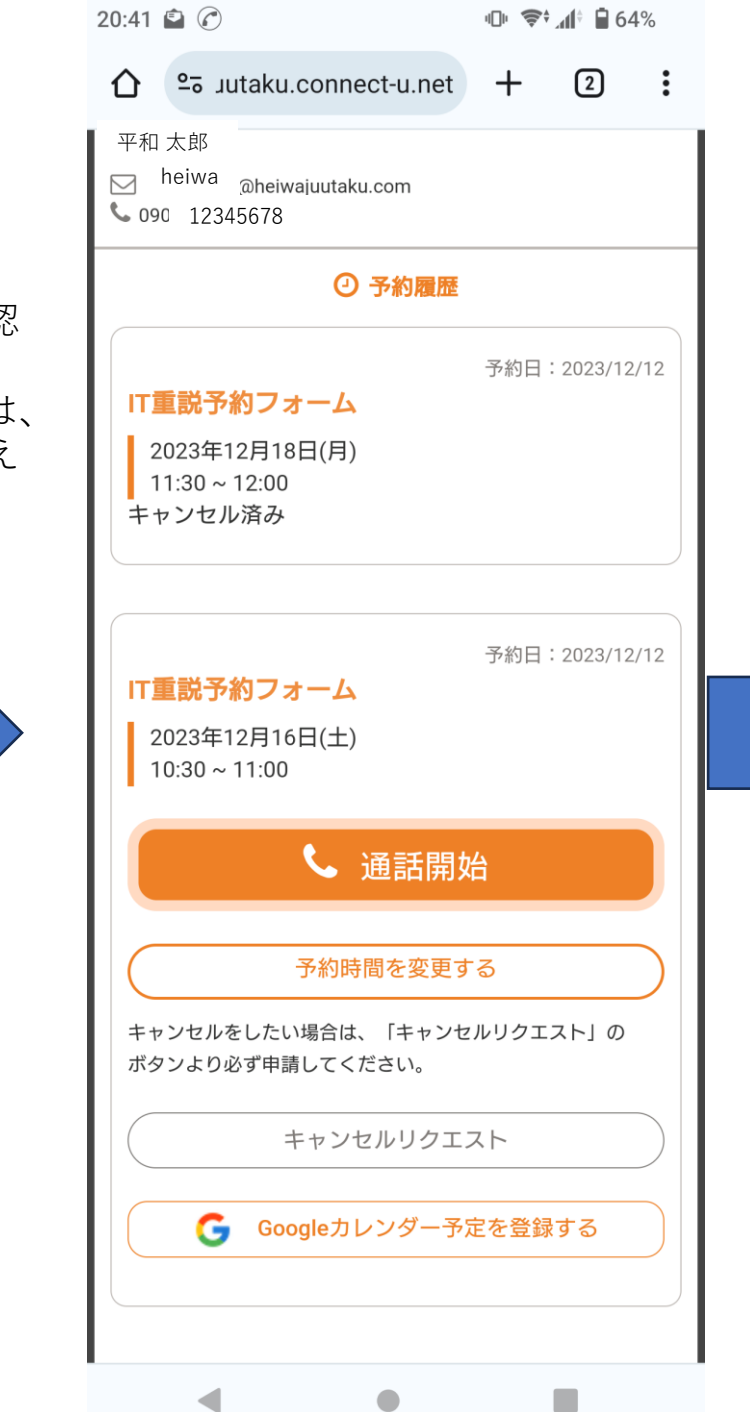

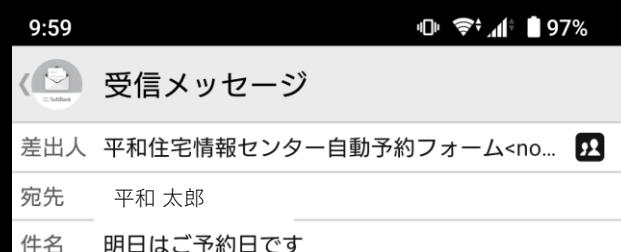

日付 2023/12/10 16:00

ご予約の前日になりましたので、ご連絡いた しました。

日時: 2023/12/11(月)開始: 11:00 終了:  $11:30$ 

明日はどうぞよろしくお願いいたします。

契約者名 <sup>平和太郎</sup> 物件名:ピースフル東照宮駅前 号室: 101 物件番号:1

~ここに署名を記入してください~

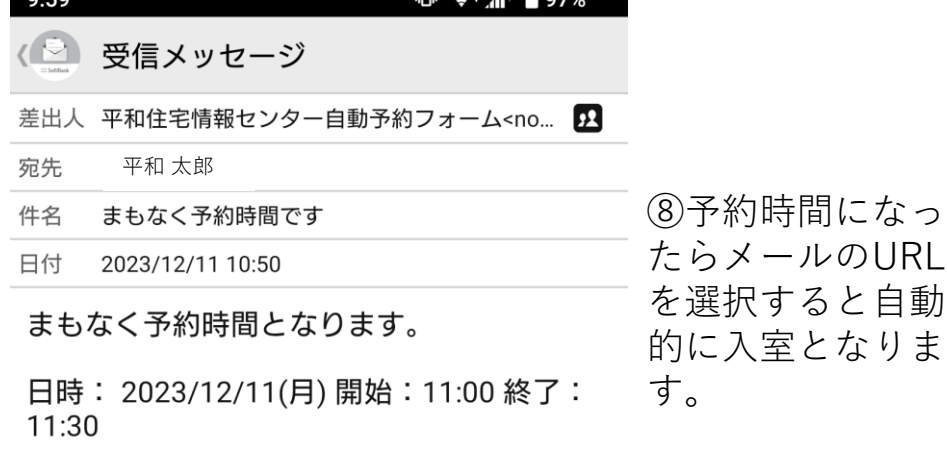

⊪ <del>⊜</del>∺ 4≐ ∎ 07%

 $0.50$ 

## お時間になりましたら下記のURLをクリック してテレビ電話を立ち上げてください。

https://demo-heiwajuutaku.connect-u  $\gg$ inet/appear\_in?client=&peer=connect-u^... -b95d2a6d92d826d0&peer\_name=connect-u -86e9d20b95282e89&reservation id=87043

「カメラ」と「マイク」の許可が求められま すので、どちらも許可をお願いいたします。

契約者名: 平和太郎 物件名:ピースフル東照宮駅前 号室: 101 物件番号:1

~ここに署名を記入してください~

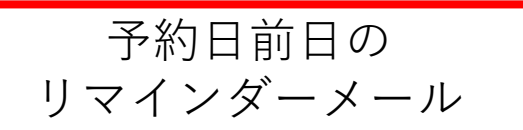

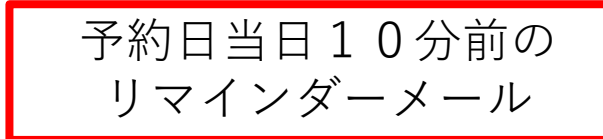

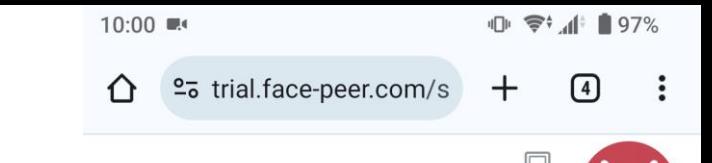

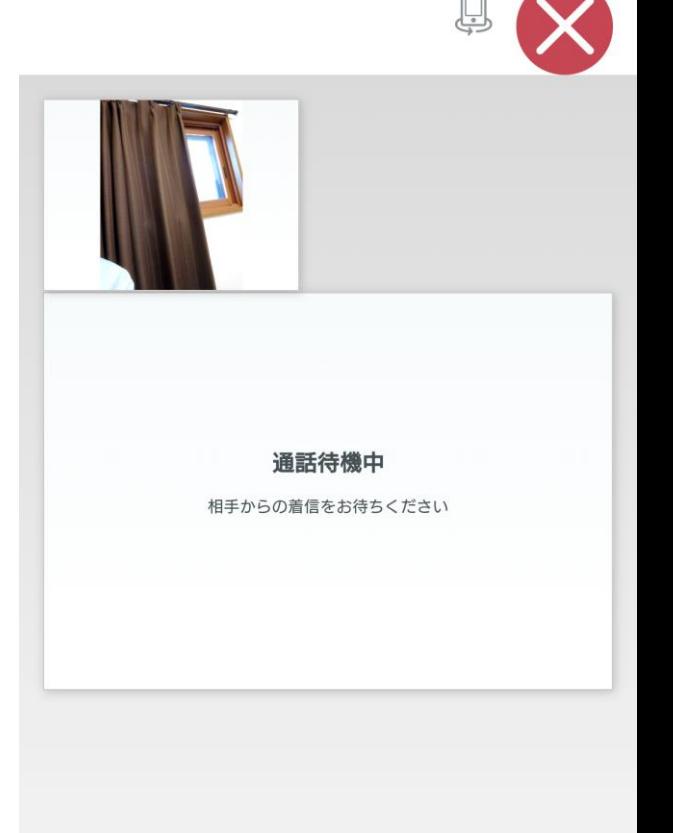

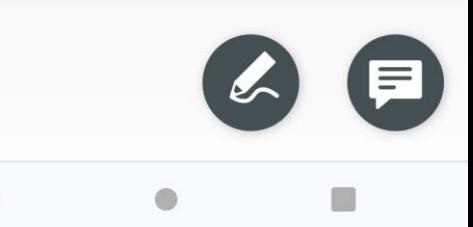